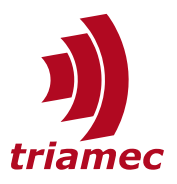

# **MIMO Gantry Commissioning**

## *Application Note 139*

This document describes the commissioning of a gantry axis equipped with two motors and two position sensors on each side of the gantry. This description can be applied to stiff or flexible gantries.

## **Table of Contents**

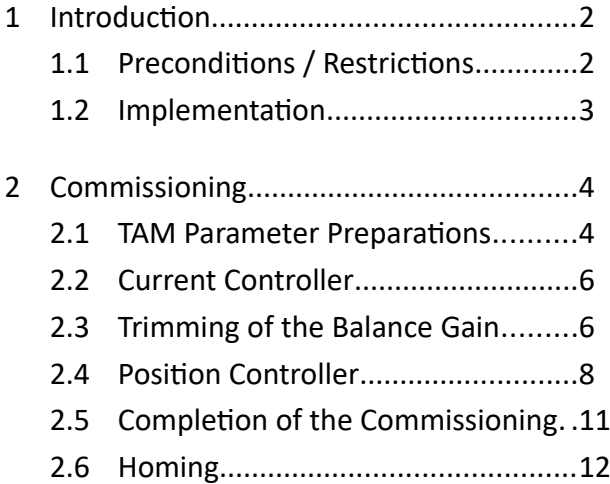

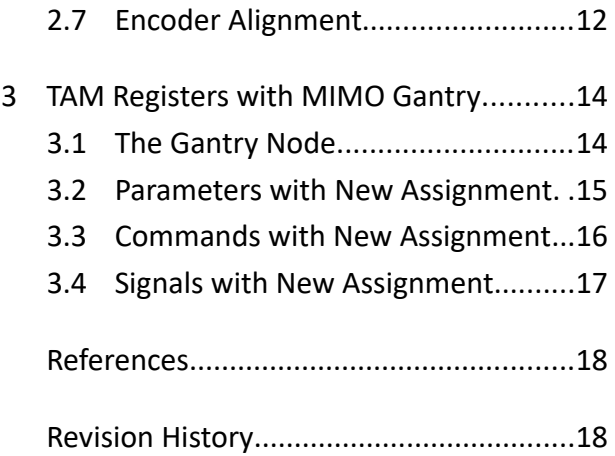

#### [www.triamec.com](https://www.triamec.com/)

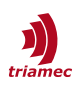

## <span id="page-1-1"></span>**1 Introduction**

The mechanical coupling of the two motors requires special considerations to reach a dynamic and stable behavior of the controller. The controller topology of the *Triamec* servo drives allows to transform the two coupled motor axes  $x_{Axi0}$  and  $x_{Axi1}$  into a decoupled system, with

- a rotational axis  $\theta$  indicating the angular position of the gantry, and
- a linear axis  $x_{\text{Lin}}$  indicating the location of the balance point.

The coordinates are illustrated in Figure [1](#page-1-2). The position difference  $\Delta x = x_{Axi00} - x_{Axi051}$  is used as input for the rotational controller which is proportional to the angle  $\theta^{\,1}$  $\theta^{\,1}$  $\theta^{\,1}$ .

This transformation into a linear and rotational coordinate system offers the following advantages:

- With the decoupled system, a stiffer and more stable controller can be configured with less complicated tuning.
- This approach can be applied to either stiff or flexible gantries.
- The static or dynamic location of the balance point can be considered easily.

*Triamec* servo drives ordered with the software option *GY*, support the transformation to a decoupled linear/rotational system. This document describes the required steps for the commissioning of the drive with the MimoGantry controller topology.

<span id="page-1-3"></span>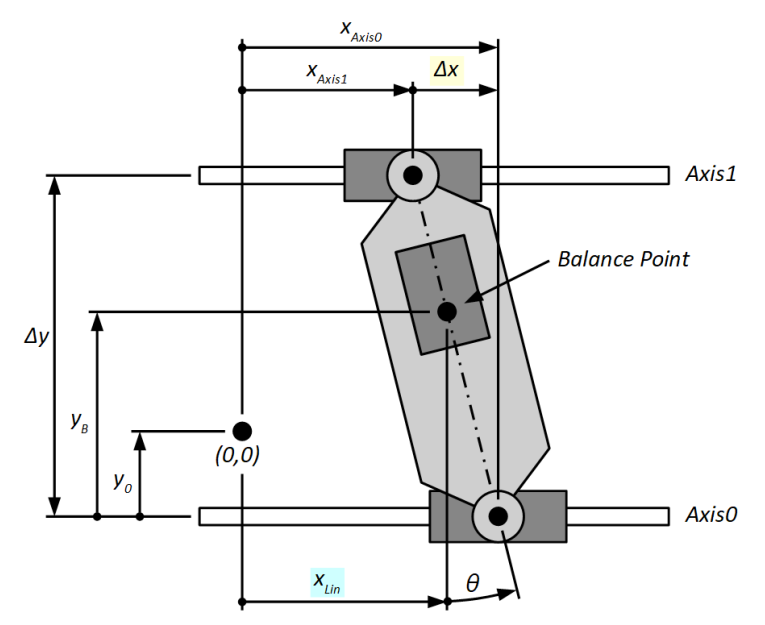

<span id="page-1-2"></span>*Figure 1: Gantry coordinate systems: Motor related coordinates (xAxis0, xAxis1) and linear/rotational coordinates (θ, xLin) .*

## <span id="page-1-0"></span>**1.1 Preconditions / Restrictions**

The following preconditions have to be fulfilled and also some restrictions have to be considered before the commissioning of the gantry can start:

- The servo drive must have the software option *GY*. Check that register General.Signals.Identification-
- <span id="page-1-4"></span>[1](#page-1-3) For small values of θ compared to π the position difference can be expressed as *Δx ≈* θ *Δy.*

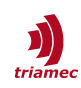

s.Product shows the *GY* tag towards the end of the product name (e.g. *TSD80-10-TH-NONO-GY*).

- It is possible to add the *GY* software option on an already delivered drive against an additional fee.
- The linear/rotational gantry option requires firmware 4.10.5 or higher and *TAM System Explorer* version 7.15 or higher. The current firmware and *TAM Software* can be downloaded from [www.triamec.com](http://www.triamec.com/).
- Only dual axis drives support the *GY* software option (TSD80, TSD130, TSD350).
- Serial encoders are not supported (e.g. *DigitalEndat*, *DigitalBiss*, *DigitalTamagawa*, *DigitalNikon*).
- Transformation of positions in a *Tama* program is not supported.
- **Modulo is not supported. Both parameters** ModuloPositionMaximum and ModuloPositionMinimum must be set to zero.
- In Gantry mode, both encoders must be linked to Encoders[0] of the related axis. If, for example, the two option encoders are used, the parameter EncoderTopology must be set to *OptionA*.
- Gantry with dual-loop control (which involves both Controller[0] and Controller[1]) is not vet implemented. Please contact *Triamec Motion AG* in case you intend to setup a gantry with dual-loop control.
- For the commissioning it is assumed that the mechanical setup allows a low dynamic movement of the gantry with only one active motor.

**Important** The encoder and the motor of one side have to be wired to Axis0 and the encoder and the motor of the other side to Axis1. Do not cross encoders and motors!

#### <span id="page-2-0"></span>**1.2 Implementation**

As explained in the introduction, the position controller of the gantry system is implemented as a linear and a rotational axis. As this topology is integrated into the same register tree as used for the independent control of two axes, some registers have a different meaning when configuring it for a gantry.

The main changes concern the position controller as shown in Figure [2](#page-3-2). The position controller of Axis[0] controls the linear motion and the position controller of Axis[1] the rotational motion of the gantry.

Chapter [3](#page-13-1) explains usage and properties of all registers which change their meaning when used for a gantry.

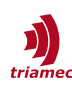

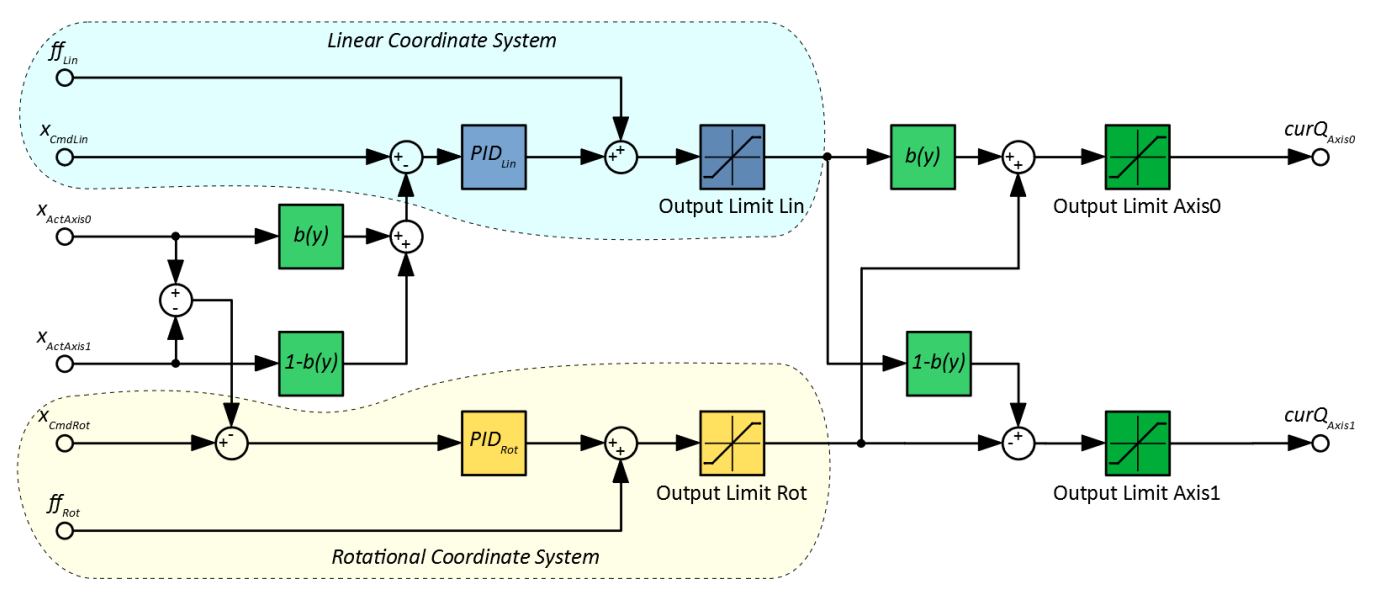

<span id="page-3-2"></span>*Figure 2: Structure of decoupled gantry controller.*

## <span id="page-3-1"></span>**2 Commissioning**

This chapter explains the required steps to commission the gantry as a decoupled system with a linear and rotational axis. These steps reflect the best practice for a common gantry setup and may change for the particular system.

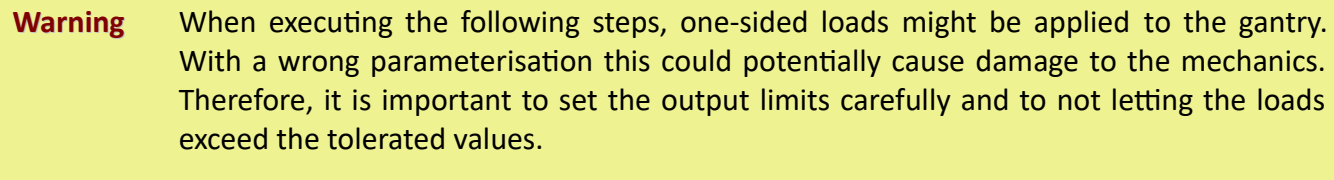

**Warning** For stiff gantries: None or false compensation of large position offsets between the two encoders can cause forces that potentially damage the mechanics. Refer to chapter [2.7](#page-11-0) before executing motion commands.

### <span id="page-3-0"></span>**2.1 TAM Parameter Preparations**

If the servo drive was already used for a different setup, it is recommended to reset to default settings: right-click the device node in the register tree, then click **Manage persistence... > Disable persistence** and reboot the drive.

First, all known parameters (motor data, encoder data, position unit, etc.) need to be set in the register tree for both Axes[0] and Axes[1] – see [\[1\]](#page-17-2) section 5.1 and 5.2 for the initial setup of the parameters.

For the preparation of the parameters the following registers need special consideration:

General.Parameters.ControllerTopology:

 As properties like the current controller and the commutation are not yet ready, ControllerTopology has to be set to Standard for the first part of the commissioning. At a later stage, this parameter will be set to MimoGantry.

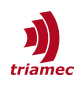

Gantry.Parameters:

- Set the value of BalanceOffset to the fraction of the total linear inertia which affects Axis[0]. If the balance point is centered, BalanceOffset is 0.5.
- As the dependency of another axis is not yet considered, BalanceSlope is set to zero.
- With CurrentLimit0 and CurrentLimit1 the desired current applied to the motors can be restricted. Both parameters are set about 10% below the peak current of the motor or the drive, whichever is smaller.
- **The parameter** AlignAfterHoming must remain False until the homing sequence is configured and successfully tested.

Axes[].Parameters.PathPlanner:

- The path planner parameters of Axes[0] define the dynamic properties of the linear motion while the internal path planner is used.
- $\blacksquare$  The path planner parameters of Axes[1] define the dynamic properties of the rotational motion. It is recommended to use low dynamics as this path planner is only used, for special tasks, such as aligning the rotational position to zero after homing of a soft gantry.

Axes[].Parameters.PositionController:

- For the initial setup the Controller[] parameters Kp, Ki and Kd should be set to zero for both axes.
- To protect the mechanical setup against too much torsional tension, the value of the parameter OutputLimit of Axes[1] should be reduced to a tolerated value.
- Also, the value of the PositionErrorLimit of Axes[1], which corresponds to the difference between encoders, should be set to a value within the tolerated rotational deviation of the two encoders.
- The parameter FeedForwardAcceleration of Axes[0] can be calculated based on the total moved mass *mtot* and the torque constant *Kt* of the motors (equation [1](#page-4-0)). For Axes[1], the parameter is zero.

<span id="page-4-0"></span>
$$
FeedForwardAcceleration = \frac{m_{tot}}{K_t}
$$
 (1)

Axes[].Parameters.Commutation:

- **For the commissioning of the gantry, the PhasingMethod has to be set to RotorAlignment and En**ablingMethod to ForcePhasing. After the position controller is configured, these parameter can be set to AngleSearch and Automatic in order to avoid movement during phasing.
- As long as PhasingMethod is set to RotorAlignment, the RampRiseTime should be set to about 1s to 4s to limit the excitation during phasing. Later this parameter will be reduced to speed up the phasing.

Axes[].Parameters.CurrentController:

For the initial setup, the parameters Kr and Tn should be set to zero for both axes.

#### **Verification of the Encoder**

Before continuing with the commissioning, it is recommended to check the encoder scale and counting direction. This can be done by manually moving the axis by a certain distance in positive direction and observe the encoder position of both axes with the scope.

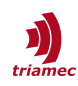

- Axes[0].Signals.PositionController.Encoders[0].Position
- Axes[1].Signals.PositionController.Encoders[0].Position

In case the direction or the scale does not match, adjust the following parameters:

- Axes[0].Parameters.PositionController.Encoders[0].InvertDirection
- Axes[0].Parameters.PositionController.Encoders[0].Pitch
- Axes[1].Parameters.PositionController.Encoders[0].InvertDirection
- Axes[1].Parameters.PositionController.Encoders[0].Pitch

In case the encoder signal shows no movement at all, check the configuration and the connection of the encoders.

## <span id="page-5-1"></span>**2.2 Current Controller**

This section describes the tuning of the current controller.

- Make sure all parameters are set as described in section [2.1](#page-3-0). Especially General.Parameters.ControllerTopology must be set to Standard.
- $\blacksquare$  To determine the controller parameters, execute a current controller tuning for both axes as described in [\[1\]](#page-17-2) section 5.4.
- Parameters Kr and Tn of the current controller can be set for both Axes[0] and Axes[1] individually. In most cases the same parameters can be used for both axes — assuming the two motors are identical.
- **Warning** As soon as the parameters for the current controller are committed, the axis will execute a movement in the range of one pole pair pitch when enabling the axis. Later, this movement will be avoided by setting PhasingMethod to AngleSearch.

#### **Verification of the Phasing, Motor Direction and Magnetic Pitch**

To verify if the phasing is functioning as expected, see 'Verification of the Setup' in [\[1\]](#page-17-2).

To check the motor direction and magnetic pitch execute the test sequence described in 'Verification of the Setup' – 'Verification of the Motor Direction and Magnetic Pitch' in [1] for both, Axis[0] and Axis[1].

### <span id="page-5-0"></span>**2.3 Trimming of the Balance Gain**

The balance gain defines the load distribution to the two motors of the gantry and is equivalent to the center of gravity of the gantry axis relative to the distance between the two motors. The parameter BalanceOffset (and in case there is a dependency with an other axis, the BalanceSlope parameter) can be used to configure the balance gain. The value of balance gain is evaluated according to equation ([2\)](#page-5-2).

#### *b*=*BalanceOffset*+*BalanceSlope*⋅*y* (2)

<span id="page-5-2"></span>

In many cases the balance gain can be determined in advance, for example, based on a CAD model and the mass distribution. For a static symmetric setup the balance gain is 0.5. This is achieved by BalanceOffset set to 0.5 and BalanceSlope to 0.0 accordingly.

#### **Balance Parameters based on Mass Distribution**

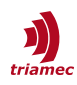

If we consider a setup according to [Figure 3](#page-6-0) the parameters BalanceGain and BalanceOffset can be calculated according to the following equations:

owing equations:

\n
$$
b = \underbrace{1 - \frac{m_1 y_{m1} + m_0 y_{m0}}{\Delta y (m_0 + m_1)}}_{\text{BalanceOffset}} + \underbrace{\frac{-m_0}{\Delta y (m_0 + m_1)}}_{\text{BalanceSlope}} y
$$
\n
$$
\tag{3}
$$

$$
BalanceOffset = 1 - \frac{m_1 y_{m1} + m_0 y_{m0}}{\Delta y (m_0 + m_1)}
$$
\n(4)

<span id="page-6-2"></span><span id="page-6-1"></span>
$$
BalanceSlope = \frac{-m_0}{\Delta y (m_0 + m_1)}
$$
\n(5)

with

- *m0*: movable mass of the *y* axis
- • $m<sub>1</sub>$ : movable mass of gantry axis on *x* direction without  $m<sub>0</sub>$
- *Δy*: distance between the two motors of Axis0 and Axis1 (point of force transmission)
- *ym0*: distance between the point of force transmission of Axis0 and the center of gravity of *m0* if the y axis is at encoder zero
- *Ym1*: distance between the point of force transmission of Axis0 and the center of gravity of *m<sup>1</sup>*
- *y*: encoder position of the *y* axis.

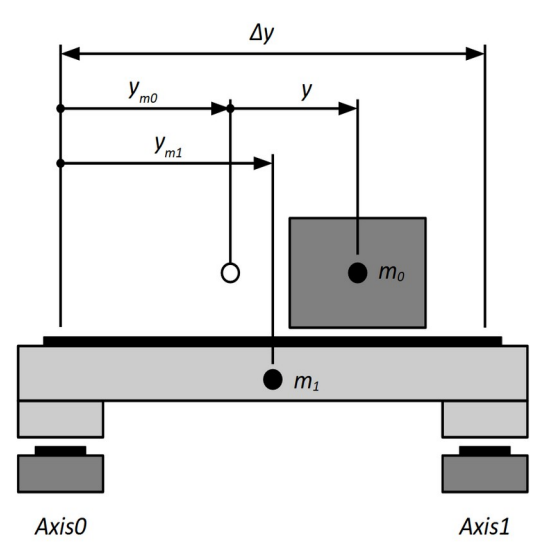

<span id="page-6-0"></span>*Figure 3: Setup for calculation of the parameters BalanceOffset and BalanceSlope.*

#### **Soft Gantry**

For soft gantries the balance gain can also be determined with a Bode measurement by executing the following steps:

- **Preparation: Make sure the General.Parameters.ControllerTopology is set to Standard.**
- Execute a Bode measurement for Axis[0] and Axis[1] each with **Method** set to **Open Loop Bode**.
- Open both measurements in the **Bode Tuning** window and measure at the same frequency the gain

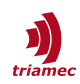

*g0* for Axis[0] and *g1* for Axis[1] in the lower frequency range in *dB*. With this the balance gain *b* can be evaluated according to the following equation:

$$
b = \frac{1}{\frac{g_0 - g_1}{20} + 1}
$$
 (6)

- In case there is no dependency with another axis, the parameter BalanceOffset can be set to *b*.
- If there is a dependency to another axis (in the following called axis *y* in accordance with [Figure 1](#page-1-2)), repeat the measurement above for different positions of the axis *y* and fit BalanceOffset and BalanceSlope into the measurement according to the equation ([2](#page-5-2)).

#### **Position of Axis Y**

To evaluate equation [\(2\)](#page-5-2), the servo drive needs to know the position of axis *y*. Therefore, the position of axis *y* has to be written into the following register:

Axes[1].Commands.PathPlanner.StreamX

Depending on the control system this can be done in several ways:

- Options with *TwinCAT* and *Tria-Link*: (The position is given in SI units)
	- With *Trial-Link*, it is possible to directly cross publish data from one drive to another. See [\[3\]](#page-17-5) for how to set up cross publishing with *TwinCAT*.
	- With the function block *TL\_publishMaster2Slave*, the setpoint of *y* in *SI* units can be transmitted to Axes[1].Commands.PathPlanner.StreamX (see also [\[4\]\)](#page-17-4).
	- If the requirements regarding real-time are low, the asynchronous *TL\_MC\_RegisterWrite* function block can be used to transmit the position in *SI* units (see also [\[5\]](#page-17-3)).
- With *EtherCAT*:
	- In the **I/O** interface of the second axis of the drive, set the cyclic data *ModeOfOperation* to 8 and *TargetPosition* to the position of axis *y*. The unit of position *y* must match the unit of the drive configuration and therefore it is the unit of the gantry linear axis (see also chapter [3.2\)](#page-14-0).

### <span id="page-7-0"></span>**2.4 Position Controller**

The tuning of the position controller is done in the linear/rotational coordinate system. Therefore, the parameter General.Parameters.ControllerTopology has now to be set to MimoGantry.

- **Warning** With the change of the ControllerTopology to MimoGantry the assignment of some signals change from the linear to the rotational coordinate system. See chapter [3](#page-13-1) for an overview of the affected registers.
- **Notice** It is recommended to rename your axes at this stage to simplify further commissioning and especially reduce the probability of errors. Add the suffixes *"linear"* to Axes[0] and "*rotational"* to Axes[1]. Refer to chapter 5.1.2 in [\[1\]](#page-17-2) on how to change the name.

#### **Tuning of the linear Axis**

For the tuning of the position controller the following sequence is recommended:

Open the **Measure Bode Plot** module of **Axis 0.** First set **Method** to **Gantry Axis[0]: Linear**. Then

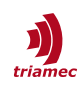

configure the measurement parameters (see also chapter 4.3.2 in [\[1\]](#page-17-2)). The additional parameter **ActualCurrentQLin** is set to the same value as **ActualCurrentQ**. As the measurement is running with a closed current loop, make sure that the register OutputLimit of the position controller does not restrict the excitation of the system. Execute the measurement and save it.

- For the tuning of the linear position controller, open the **Tune Controllers** module for **Axis 0** with the corresponding Bode measurement. Setup the controller as described in [\[1\]](#page-17-2), chapter 5.4.
- See [\[1\]](#page-17-2) section "Verification of the Setup" "Position Controller" on how to verify the controller tuning in time domain.

**Warning** The parameter **ActualCurrentQLin** limits the amplitude of the harmonic excitation in the gantry coordinate system. Also all remarks in chapter 4.3.2 in [\[1\]](#page-17-2) apply. Set parameters with caution, as excessive excitation can damage the axis.

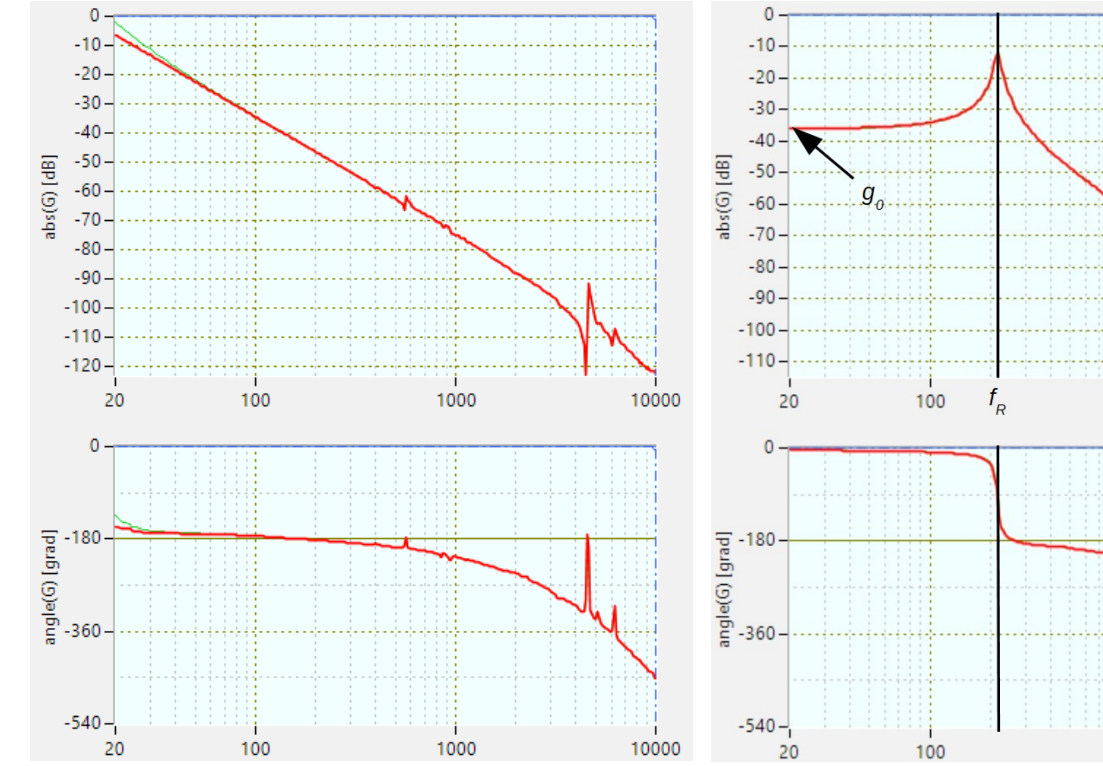

<span id="page-8-1"></span>*Figure 4: Typical Bode measurement of the linear axis of a gantry.*

<span id="page-8-0"></span>*Figure 5: Typical Bode measurement of the rotational axis of a stiff gantry with a gain g0 of -36dB and resonance frequency fR of 218Hz.* 

1000

1000

10000

10000

#### **Tuning of the rotational Axis**

The following sequence is recommended:

 Open the **Measure Bode Plot** module of **Axis 1.** First set **Method** to **Gantry Axis[1]: Rotational**. Then configure the measurement parameters (see also chapter 4.3.2 in [\[1\]\)](#page-17-2). The additional parameter **ActualCurrentQRot** limits the maximum applied momentum on the rotational axis. Reduce this parameter so that the hardware can sustain the resulting momentum. As the measurement is running with a closed current loop, make sure that the register OutputLimit of the position controller

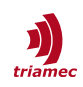

does not restrict the excitation of the system. Execute the measurement and save it.

- For the tuning of the rotational position controller, open the **Bode Tuning** Module for **Axis 1** with the corresponding Bode measurement. Consider the following notes regarding soft and stiff gantry setups.
- See [\[1\]](#page-17-2) section "Verification of the Setup" "Position Controller" for how to verify the controller tuning in time domain.

**Warning** The parameter **ActualCurrentQRot** limits the amplitude of the harmonic excitation of the axis. Also all remarks in chapter 4.3.2 in [\[1\]](#page-17-2) apply. Set parameters with caution, as excessive excitation can damage the axis.

Soft gantries show similar characteristics on the rotational axis as a common axis. Therefore, the Bode measurement looks similar to the measurement displayed in [Figure 4](#page-8-1). The same approach for tuning can be applied as described in [\[1\].](#page-17-2) Proceed with commissioning in the next chapter.

Stiff gantries show a different characteristic for the rotational axis which resembles to a spring mass sys-tem (see [Figure 5\)](#page-8-0). Depending on the relation between the resonance frequency  $f_R$  and the desired bandwidth of the controller  $f_B$ , a different approach for the tuning has to be used:

- If the resonance frequency  $f_R$  is smaller than the desired bandwidth  $f_B$ , the same approach for the tuning can be applied as described in [\[1\]](#page-17-2).
- If the resonance frequency  $f_R$  is in range of the desired bandwidth  $f_B$ , the settings according to equation [7](#page-9-0) are recommended as an initial approach. Use the **Additive, Gain** structure for the controller in this case. See [Figure 5](#page-8-0) on how to determine the values for the gain *g0* and resonance frequency *fR*.

$$
Kp=0; \quad Ki=10^{\frac{-g_0}{20}}\frac{2\,\pi\,f_B^3}{2\,f_B^2+f_R^2}...10^{\frac{-g_0}{20}}2\,\pi\,f_B; \quad Kd=\frac{2\,Ki}{\left(2\,\pi\,f_R\right)^2}; \quad T1=0.0002\,s\,;
$$
 (7)

- If the resonance frequency  $f_R$  is significantly higher than the desired bandwidth  $f_B$ , it is recommended to apply a notch filter at  $f_R$  and then increase the integrator gain Ki until the desired bandwidth is reached.
- Further optimization of the controller may be required based on the criteria of Bode and Nyquist. In most cases the following condition should be maintained.

<span id="page-9-0"></span>
$$
Ki \leq 2(\pi f_R)^2 Kd
$$
 (8)

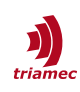

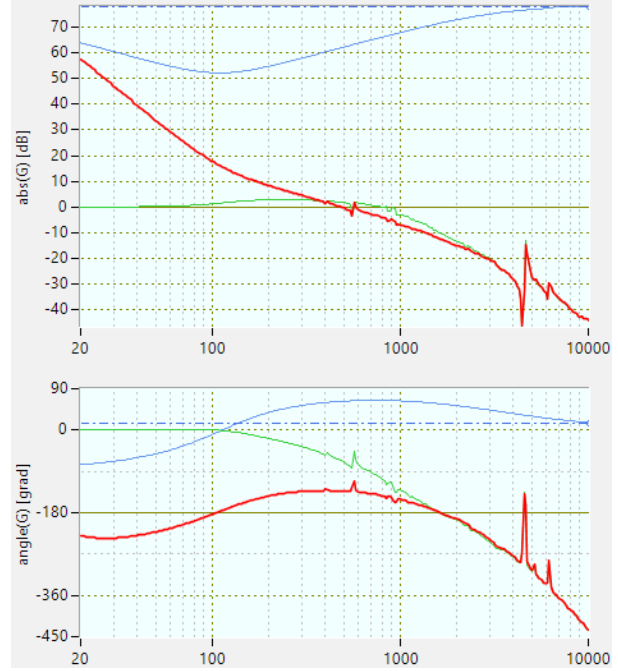

*Figure 6: Bode plot of the tuned linear axis.*

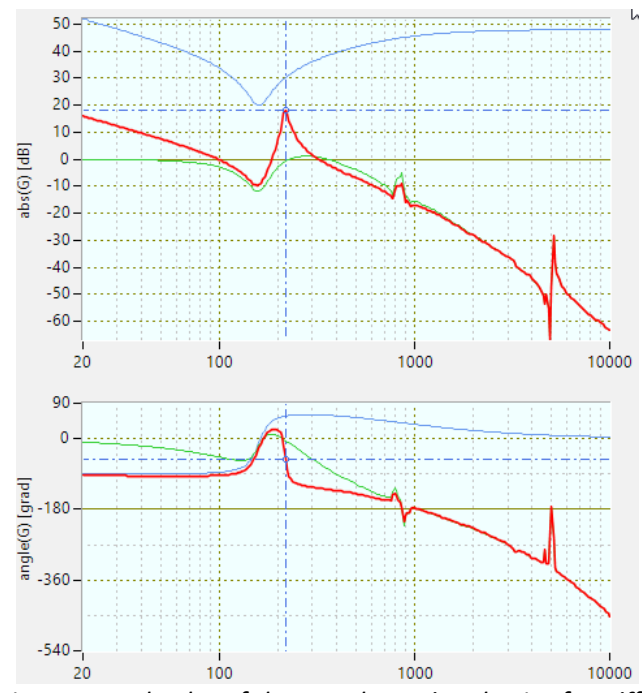

*Figure 7: Bode plot of the tuned rotational axis of a stiff gantry.*

#### **Acceleration Feed Forward**

The acceleration feed forward of the linear axis can also be determined or verified based on the linear Bode measurement and needs to be set in register Axes[0].Parameters.PositionController.FeedForwardAcceleration (see also [\[1\]](#page-17-2) section 5.4.6 and 5.5.4).

As in normal case no motion is executed with the rotational axis, the FeedForwardAcceleration of Axes[1] is set to zero.

### <span id="page-10-0"></span>**2.5 Completion of the Commissioning**

#### **Phasing**

With the following adjustments in node Parameters.Commutation of Axes[0] and Axes[1], movement during phasing is avoided:

- Set PhasingMethod to AngleSearch
- Set RampRiseTime to about 0.1s and RampConstTime to 0.5s.

If the phasing with this new setup works as expected (check also [\[1\]](#page-17-2), chapter 5.5.2), set the EnablingMethod to Automatic. The phasing will now only execute after a restart of the servo drive.

#### **Limits**

Before the gantry is used for normal operation, it is recommended to verify the value of the following parameters regarding protection of the mechanics and the dynamic requirement. If some values were reduced during commissioning, i.e. for safety reasons, they can now be reset to the original value.

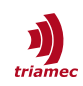

- Gantry.Parameters.CurrentLimit0
- Gantry.Parameters.CurrentLimit1
- Axes[0|1].Parameters.PositionController.OutputLimit
- Axes[0|1].Parameters.PositionController.Controllers[0|1].PositionErrorLimit
- Axes[0|1].Parameters.PositionController.Controllers[0|1].IntegratorOutputLimit
- Axes[0|1].Parameters.CurrentController.OutputLimit

#### **Save the Configuration**

When the configuration is done and tested, it is recommended to persist the configuration on the servo drive and to save it on the PC (see section 3.5 in [\[1\]](#page-17-2)).

#### <span id="page-11-1"></span>**2.6 Homing**

The homing sequence for gantry is similar to the homing sequence of a normal axis (see [\[2\]](#page-17-6)). Homing a gantry is commanded on Axis[0], which will start both axes. The parameters for the second search can be individually set for Axis[0] and Axis[1] to support individual index marks for each axis.

- **The Method in Axis[0].Parameters.Homing defines the general homing sequence. The parameters in** SecondSearchMove of Axis<sup>[0]</sup> specify the search of the home position on the encoder of Axis<sup>[0]</sup>. Parameters in SecondSearchMove of Axis[1] specify the search of the home position on the encoder of Axis[1]. These two searches run simultaneously.
- After the homing moves, the positions of both axes are set in such a way, that the position at the reference of Axis[0] corresponds to the value of Axis[0].Commands.Homing.ReferencePosition and the position of Axis[1] to the value of Axis[1].Commands.Homing.ReferencePosition.
- In case only the encoder of Axis[0] is used for the homing sequence, set Axes[1]. Parameters. Homing.SecondSearchMove.EventInput to Skip. In this case, both encoder positions are set to the value in Axis[0].Commands.Homing.ReferencePosition and there will be no position offset correction.

**Warning** For stiff gantries: Refer to chapter [2.7](#page-11-0) before executing a homing routine.

■ To start the homing sequence on a soft gantry, select Start in the Axis[0].Commands.Homing.Command register and press Enter.

If the parameter Gantry.AlignAfterHoming is False, when homing is executed, the position offset between the two encoders will remain. If Gantry.AlignAfterHoming is set to True the rotational axis executes a move to zero to align the axis after the homing.

**Warning** Before Gantry.AlignAfterHoming is set to True the homing sequence has to be configured correctly and tested successfully.

### <span id="page-11-0"></span>**2.7 Encoder Alignment**

The rotational controller of the gantry regulates rotational deviations to zero. In case the two encoders show some deviation, this leads to constraining forces on stiff gantries. To avoid this forces, the two encoders have to be aligned to each other.

This section describes, how to setup the *Tama* program GantryEncoderAlignmentDemo.tama which measures the deviation with a scan move and applies the resulting correction to the encoder position.

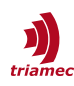

#### **Load the Tama Program**

- 1. The source code with the *Tama* program GantryEncoderAlignment.cs can be requested from *Triamec Motion AG*.
- 2. The *Tama program* might be adjusted depending on the application. The following implementation needs to be verified and might be adjusted:
	- The move range for the scan is defined by the following registers.
		- Axes[0].Parameters.PathPlanner.PositionMinimum
		- Axes[0].Parameters.PathPlanner.PositionMaximum
	- The duration of the scan move is defined by the constant cScanDuration which is set to 30s by default for one direction. The scan velocity is evaluated from the move range and the duration.
	- The alignment can be activated when homing and scan are done. As long as the alignment is not activated or homing is not done, the program disables the rotational controller.
	- The internal *Table* Application.Tables.Small1 is used to store the values used for the alignment.
	- Parameter Application.Parameters.Booleans[7] is used to indicate a successful scan.
	- To indicate a valid scan after a reboot with parameter Application.Parameters.Booleans[7], the configuration need to be stored persistent on the drive, after a successful scan.
	- If Application.Parameters.Booleans[7] is set and homing is done, the compensation is activated automatically.
- 3. To build the *Tama* program Visual Studio (Express) 2017 is recommended.
- 4. See [\[1\],](#page-17-2) section 3.7, on how to download the *Tama* program, enable the *isochronous TamaVM* and save it persistent on the drive.

#### **Run the Encoder Alignment**

To run the encoder alignment, the gantry axis must be set up correctly and enabled, with the *Tama* program loaded running.

The register Application.TamaControl.IsochronousMainCommand allows to command the encoder alignment program as follows:

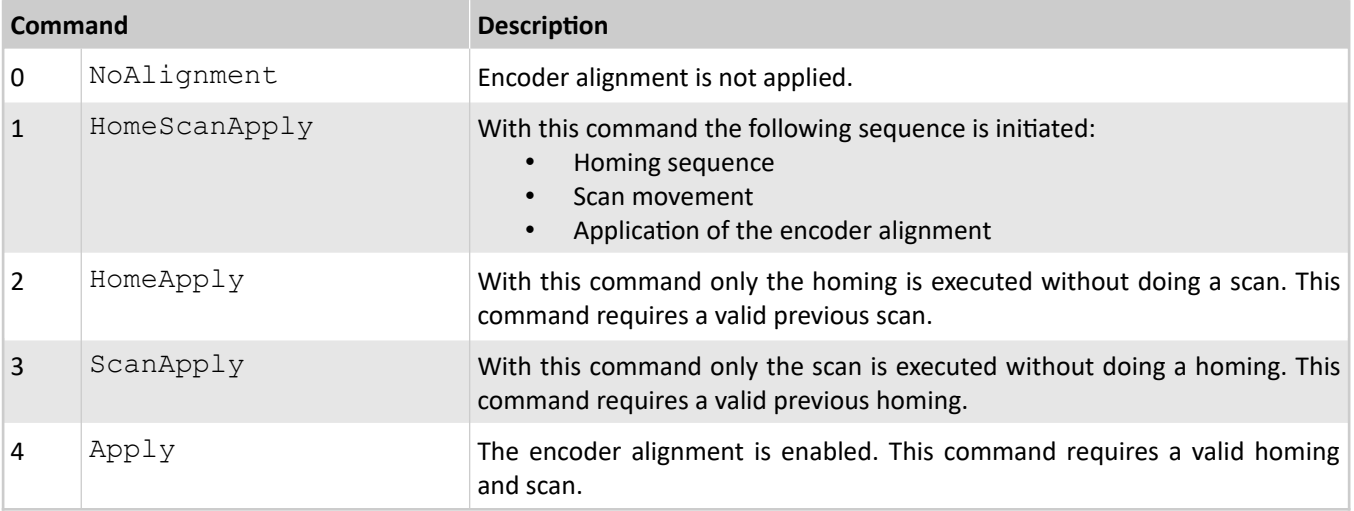

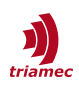

If the sequence is successfully executed the IsochronousMainCommand will settle to 4, indicating that the alignment is automatically applied.

## <span id="page-13-1"></span>**3 TAM Registers with MIMO Gantry**

This chapter explains the usage and meaning of all the registers which are affected, in case the parameter General.Parameters.ControllerTopology is set to MimoGantry. All other parameters can be handled the same as for two individual axes as described in [\[1\]](#page-17-2).

## <span id="page-13-0"></span>**3.1 The Gantry Node**

If the software option *GY* is enabled, the register tree shows a Gantry node with registers related to the gantry setup.

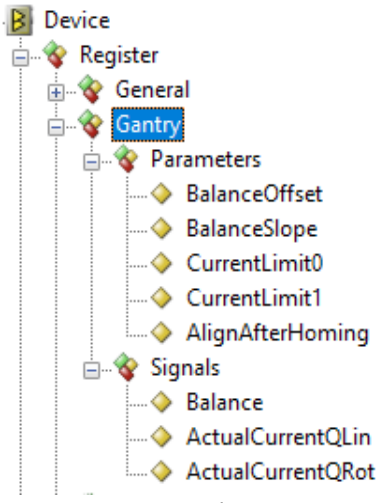

*Figure 8: Gantry node in register tree.*

#### **Parameters**

Gantry.BalanceOffset:

- The value of the parameter BalanceOffset determines the fraction of the total linear inertia which affects Axis[0]. If the balance point is centered, BalanceOffset has to be set to 0.5.
- The fraction of the total linear inertia which affects Axis[1] is 1 minus BalanceOffset.
- In case the position of the balance point depends on the position of another axis *y*, the value of the BalanceOffset is the fraction of the inertia when the position of *y* is zero (see also equation [4\)](#page-6-2).

Gantry.BalanceSlope:

- With the parameter BalanceSlope, the effect of another axis *y* to the position of the balance point can be considered (see also [Figure 1](#page-1-2)).
- The Balance factor *b* is calculated based on the position *y* according to equation [\(3](#page-6-1)).
- The position *y* has to be provided, for example, by the superior control system (e.g. TwinCAT) as a setpoint for Axis[1] and has to be written to register Axes[1].Commands.PathPlanner.StreamX.
- In case the balance point is not significantly impacted by the position of another axis or if the posi-

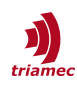

tion of the other axis is not available, the value of BalanceSlope should be set to zero.

Gantry.CurrentLimit0:

 This parameter restricts the absolute setpoint current for the motor connected to Axis[0]. This can be useful to limit the maximum applied force by this motor.

Gantry.CurrentLimit1:

 $\blacksquare$  This parameter restricts the absolute setpoint current for the motor connected to Axis[1]. This can be useful to limit the maximum applied force by this motor.

Gantry.AlignAfterHoming:

If True, the rotational axis will be aligned to zero after homing.

#### **Signals**

Gantry.Balance:

This register shows the actual balance factor evaluated according to equation ([3\)](#page-6-1).

Gantry.ActualCurrentQLin:

■ This is the actual current in linear coordinates.

Gantry.ActualCurrentQRot:

This is the actual current in rotational coordinates.

### <span id="page-14-0"></span>**3.2 Parameters with New Assignment**

This section describes the properties of parameters which change their assignment with the gantry setup.

Parameter.PathPlanner:

- The registers in Axis[0].Parameter.PathPlanner define the dynamic properties for the linear movement if the internal path-planner is used.
- The registers in Axis[1].Parameter.PathPlanner define the dynamic properties for the rotational movement e.g. to align the rotational axis after homing.

Parameter.PositionController:

- Encoders: The meaning of the encoder parameters does not change with the gantry topology. They still define the properties of the assigned physical encoder.
- Controllers, FeedForward, MasterPositionSource, ExcentricityCompensation: The parameters of Axis[0] are assigned to the linear axis, the parameters of Axis[1] to the rotational axis.
- PositionUnit: Set the unit of both axes to the unit of the linear axis.

Parameter.Commutation:

- The PhasingMethod parameters of both axes need to be set to the same value.
- In case PhasingMethod is set to RotorAlignment, the phasing of the two axes is done sequentially. First, the phasing is done for  $Axis[0]$ , followed by  $Axis[1]$  using the parametrization of the corresponding registers. With this phasing method, the axis *will execute a movement* during the phasing of up to one pole-pair pitch. This phasing method only requires a proper setup of the current con-

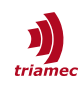

troller for both axes.

- In case PhasingMethod is set to AngleSearch, the phasing of the two axes is done synchronously within the linear-rotational coordinate system. With this method, the axis *will not move* during the phasing. Nevertheless, it requires the configuration of the linear and rotational position controller before it can be used.
- In most cases, the method RotorAlignment should only be used during configuration of the gantry system and changed to AngleSearch when the position controller is configured.
- In general, the commutation parameters for  $Axis[0]$  and  $Axis[1]$  should be identical.

Parameter.Homing:

- The homing is defined by the parameters Axes[0].Parameters.Homing and Axes[1].Parameters.Homing.SecondSearchMove.
- The homing parameters in Axis[0] define the general homing sequence while parameters in Second-SerachMove of Axis[0] specify the search of the home position for the encoder of Axis[0]. Parameters in SecondSearchMove of Axis[1] specify the search of the home position for the encoder of Axis[1].
- In case the encoder of Axis[1] is not used for the homing sequence, set Axes[1]. Parameters. Homing.SecondSearchMove.EventInput to Skip.

## <span id="page-15-0"></span>**3.3 Commands with New Assignment**

This section describes the functionality of commands of Axis[0] and Axis[1] which change their assignment with the gantry setup.

Commands.General

■ For both Axis[0] and Axis[1], the EnableAxis and DisableAxis commands enable or disable both motors of the gantry.

Commands.PathPlanner:

 The commands of Axis[0] can be used to control the linear motion and the commands of Axis[1] to control the rotational motion e.g. to align the rotational axis after homing.

Commands.PositionController:

- The commands of Axis[0] can be used to handle the linear position controller and the commands of Axis[1] to handle the rotational position controller.
- The Active command can be used to deactivate or activate the linear or the rotational position controller.

Commands.TestGenerator

- $\blacksquare$  The following commands apply to the linear gantry axis in case the command is executed on Axis[0], or to the rotational gantry axis in case the command is executed on Axis[1]:
	- StartPositionSin, StartPositionSquare, StartCurrentSin, StartCurrentSquare.
- The following commands apply to the motor of  $Axis[0]$  or  $Axis[1]$  respectively:
	- StartVoltageSin, StartCurrentSinStaticVector, StartVoltageSinStaticVector, StartRotatingVectorConstantCurrent, StartRotatingVectorConstantVoltage.

Commands.Homing:

 To start the homing sequence, Start has to be selected in the Command register of Axis[0]. The Start command on Axis[1] is not supported and must not be used.

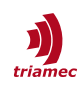

- The commands used with absolute encoders (Invalidate, SaveEncoder, InvalidateEncoder) apply to the encoder of the corresponding axis.
- ReferencePosition: After homing, the position of both encoders is set in such a way that the position of Axis[0] and Axis[1] at the reference corresponds to the value of ReferencePosition of the related axis. This value is persistently stored on the drive, but *not* in the **TAM Configuration**.

### <span id="page-16-0"></span>**3.4 Signals with New Assignment**

This section describes the signals of Axis[0] and Axis[1] which change their assignment with the gantry setup.

Signals.PathPlanner:

The signals of Axis[0] show the state of the linear path planning and the signals of Axis[1] the state rotational path planning.

Signals.PathInterpolator:

The signals of  $Axis[0]$  show the state of the linear interpolator and the signals of  $Axis[1]$  the state of the rotational interpolator.

Signals.PositionController:

- Encoders: The meaning of the encoder signals does not change with the gantry topology and they do still show the states of the assigned physical encoder.
- Controllers, FeedForward, MasterPosition, MasterError, MasterVelocity, DesiredCurrentQ, DesiredCurrentD: The parameters of Axis[0] are assigned to the linear axis, the parameters of Axis[1] to the rotational axis.

Signals.TestGenerator:

**The assignment depends on the selected command. See** Commands.TestGenerator in section [3.3](#page-15-0).

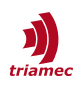

## <span id="page-17-1"></span>**References**

- <span id="page-17-2"></span>[1] "Servo Drive Setup Guide, TSD and TSP Series", ServoDrive-SetupGuide\_EP022.pdf, Triamec Motion AG, 2022.
- <span id="page-17-6"></span>[2] "Homing Procedures and Setup", AN141 HomingProceduresAndSetup EP003.pdf, Triamec Motion AG, 2022.
- <span id="page-17-5"></span>[3] "Twincat Library: Cross Publishing data, Application Note", AN106 TwinCAT-CrossPublishing\_EP002.pdf, Triamec Motion AG, 2016.
- <span id="page-17-4"></span>[4] "Twincat Library: Defining cyclic telegrams, Application Note", AN105\_TwinCAT-CyclicTelegrams\_EP005.pdf, Triamec Motion AG, 2020.
- <span id="page-17-3"></span>[5] "Twincat Library: Accessing Drive Registers, Application Note", AN109\_TwinCAT-AccessingDriveRegisters EP006.pdf, Triamec Motion AG 2019.

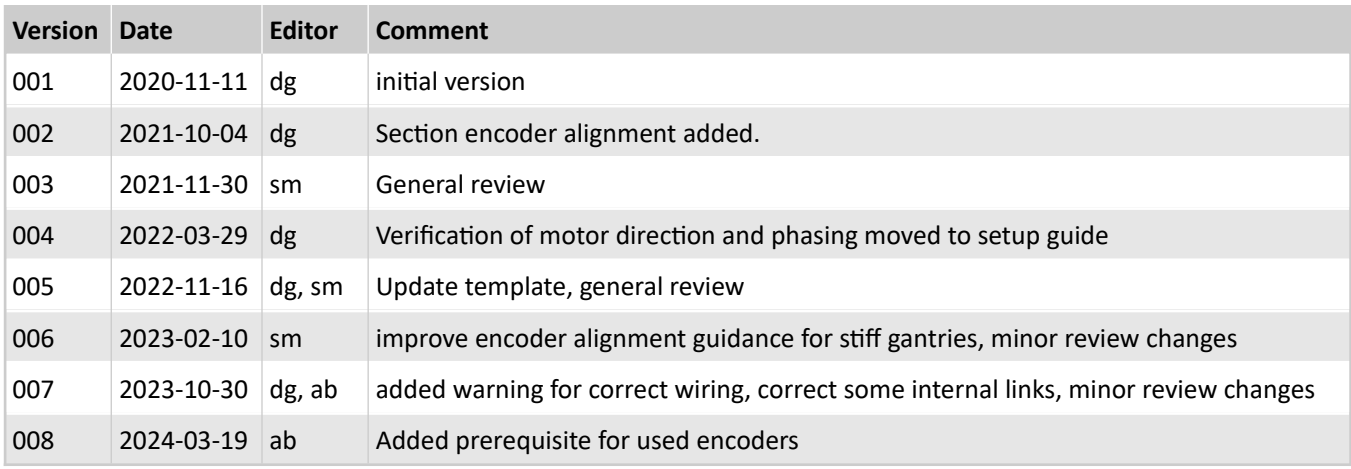

## <span id="page-17-0"></span>**Revision History**

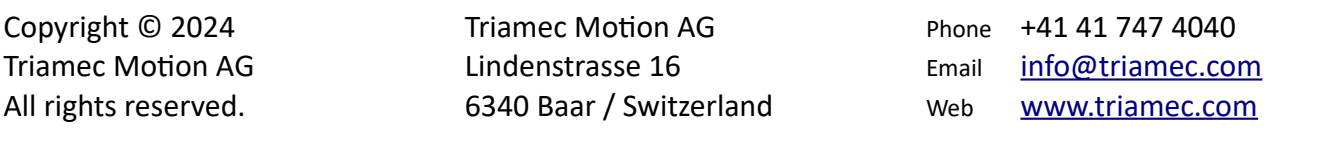

### **Disclaimer**

This document is delivered subject to the following conditions and restrictions:

- **This document contains proprietary information belonging to Triamec Motion AG. Such information** is supplied solely for the purpose of assisting users of Triamec products.
- The text and graphics included in this manual are for the purpose of illustration and reference only. The specifications on which they are based are subject to change without notice.
- Information in this document is subject to change without notice.